## 1. Go to www.mathsonline.com.au

## 2. Type in your child's username and password

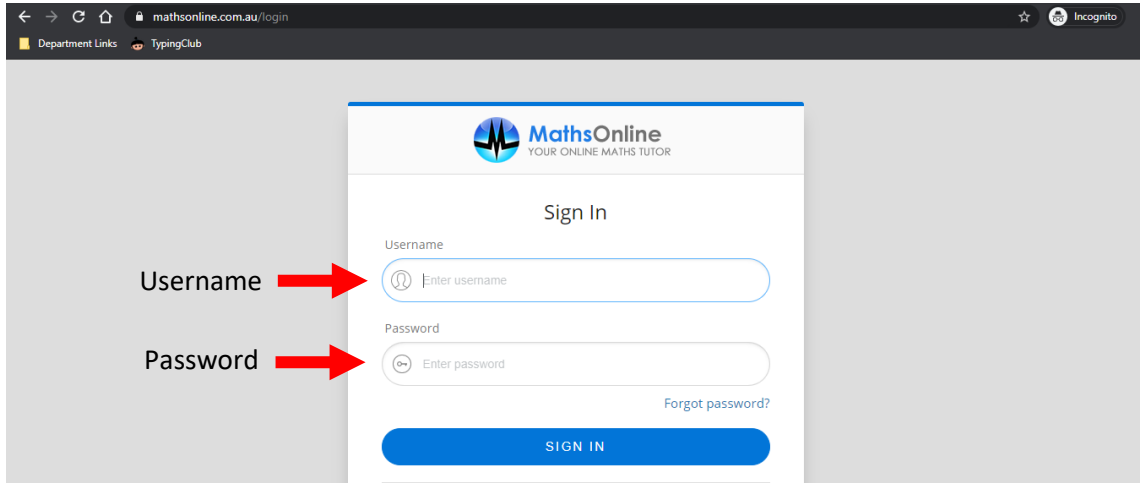

## 3. Click sign in

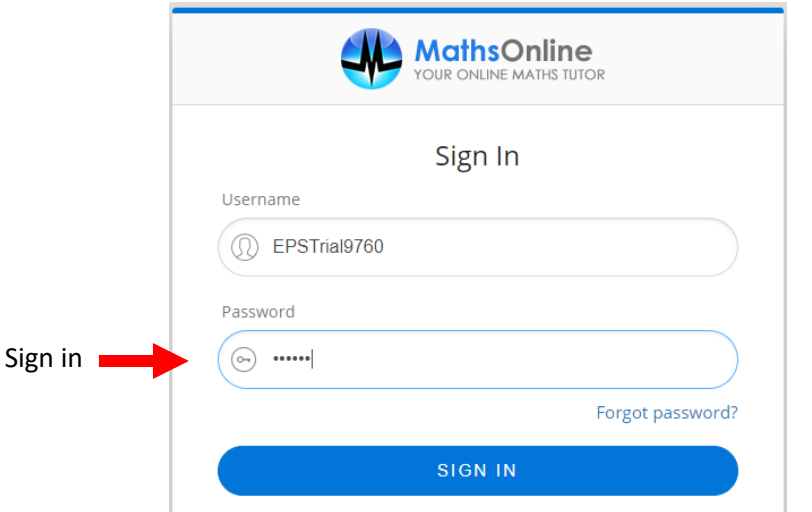

4. If tasks have been assigned to your child, they will appear under tasks

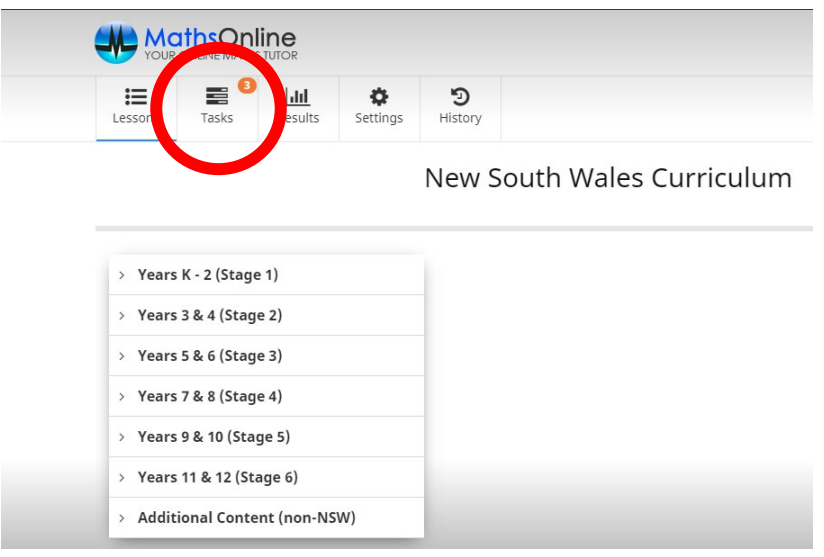

5. Students are able to complete activities of their own choice after they have completed the tasks assigned to them.